# 政府工作报告字体段落格式(优质7篇)

随着个人素质的提升,报告使用的频率越来越高,我们在写 报告的时候要注意逻辑的合理性。掌握报告的写作技巧和方 法对于个人和组织来说都是至关重要的。下面是小编给大家 带来的报告的范文模板,希望能够帮到你哟!

# 政府工作报告字体段落格式篇一

县委办公室 县政府办公室

方案》的通知

各乡镇党委、政府,县委各部门,县直各单位:

《吉安县深入开展"思想大解放、作风大转变、服务大提 升"主题教育暨集中整治影响发展环境的干部作风突出问题 活动实施方案》已经县委、县政府同意, 现印发给你们, 请 结合实际认真贯彻执行。

 $-1-$ 

(此页无正文)

# 政府工作报告字体段落格式篇二

一、标题:书写"实习证明"或是"证明"。

标题一般顶行居中,字体稍微大号,区别于内容;

二、正文:正文简要介绍该同学在本单位的实习基本情况, 比如:实习时间、职位、实习的表现(简单的证明材料此项省 略)。

四、字体:一般为3号黑体标题加粗,小四正文宋体,倍行距。

下面附录一篇范文供大家参考:

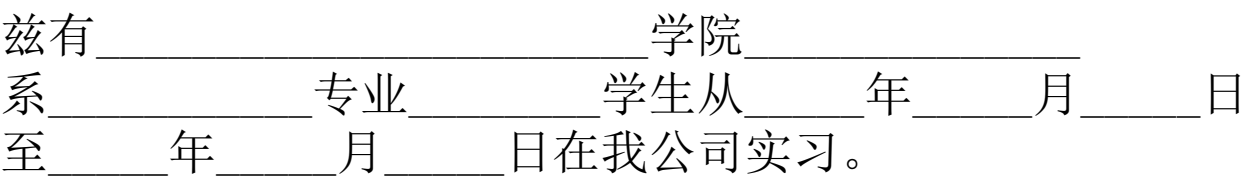

该同学的实习职位是\_\_\_\_\_\_\_\_\_\_\_\_\_\_\_\_。

该同学在实习期间工作认真,虚心请教并且努力掌控工作技 能。

能够将在学校所学的知识灵活应用到具体工作上, 保质保量 完成工作任务。

尊敬实习单位人员,并能与公司的同事和睦相处,与其一同 工作的员工都对该学生的表现予以肯定。

特此证明。

证明人:

(实习单位盖章)

# 政府工作报告字体段落格式篇三

公文是国家机关、社会团体及企事业单位在公务活动中,为 行使法定职权而制作的文稿。它能够跨越时间、空间的限制, 有效地传递公务活动所需要的信息,具有规范格式、规范体 式、不允许任何随意性的特点。其格式包括:标题、正文、 作者、日期、印章或签署、主题词等。其种类繁多,包括: 命令(令)、决定、公告、通告、通报、议案、报告、请示、 批复、意见、函、会议纪要等十三类。

(一) 新建一个文档并打开, 在"文件"菜单栏下点击"页 面设置"。

(二)打开页面设置对话框后,设置"页边距"选项卡:上 3.7厘米,下3.5厘米,左2.8厘米,右2.6厘米。

(三)设置"版式"选项卡:勾选"奇偶页不同",在"默 认"按钮中选择"是",并确定。

(一)大标题: 字体: 方正小标宋[lqbk;字号: 二号。

(二)一级标题: 要求带顿号, 字体: 方正黑体[qbk[字号: 三号。

(三)二级标题:要求带小括号,不带顿号。字体:方正楷 体 $\lceil q$ bk $\lceil \nmid \hat{\mathcal{F}} \cdot \hat{\mathcal{F}} \rceil$ : 三号。

(四)三级标题:要求用阿拉伯数字,不带顿号,而是删除 键上的"."。字体:仿宋;字号:三号。

#### $\Box 1 \Box$

(五)四级标题:要求用阿拉伯数字,不带顿号,带小括号。 字体:仿宋:字号:三号。

点击"编辑"菜单栏下的"全选",然后在字体选项框中选 择"times news roman(阿拉伯数字)"。

(一)点击"插入"菜单栏中的"页码",在对齐选项框中 选择"居中"。

(二)在第一、第二页的页码位置处双击,显示选中,分别 插入符号栏的"一",前后各插一次,并确定为四号字。

(三)将插入的页码及符号拖动至左右对齐位置,奇数页左 对齐、偶数页右对齐。

2. 空格键+内容

……

(一)落款包括单位名称和日期,在正文下方空三行起落款, 右起空四个字符处。

(二)如需该电子公章,不需写明单位名称,盖章位置在日 期的正中偏上,避免把整个日期覆盖。

(三)日期用中文汉字,如: "二一二年七月十八日",不  $-2-$ 

能用阿拉伯数字, 如[T'20xx年7月18日"。

## 政府工作报告字体段落格式篇四

(一)手写式介绍信的写法

手写式介绍信包括标题、称谓、正文、结尾、署名等五部分。

1、标题 手写式介绍信的标题一般是在信纸的第一行写 上"介绍信"三个字,有些也可省略。

2、称谓 称谓在第二行,要顶格写,要写明联系单位或个人 的单位名称(全称)或姓名,称呼后要加上冒号。

(1)要说明被介绍者的姓名、年龄、政治面貌、职务等。如被 介绍者不是只有一人还需注明人数。其中,政治面貌和被介 绍者的年龄有时可以省略。

(2)写明要接洽或联系的.事项,以及向接洽单位或个人所提 出的希望和要求等。

(3)要在正文的最后注明本介绍信的使用期限。

4、结尾 介绍信的结尾要写上"此致——敬礼"等表示祝愿 和敬意的话。

5、署名 出具介绍信的单位名称写在正文右下方,并署上介 绍信的成文日期,加盖单位公章。这种介绍信写好之后,一 般装入公文信封内。信封的写法同普通信封的写法相同。

(二)印刷式介绍信的写法

不带存根的印刷式介绍信印刷的内容、格式同手写式介绍信 大体一样,这里主要介绍带存根的介绍信。带存根的印刷式 介绍信一般由存根联、正式联和间缝三部分组成。

1、存根部分

(1)存根部分的第一行正中写有"介绍信"三个字,字体要 大;紧接"介绍信"的字后,用括号注明"存根"两个字。

(2)第二行。在右下方写有"××字×号"字样。如是市教委 的介绍信就写"市教字×号";如是县政府商业局的介绍信可写 "县商字×号"。"×号"是介绍信的页码编号。

(3)正文。

正文要另起一行写介绍信的内容,具体有以下几项构成[a[]被 介绍对象的姓名、人数及相关的身份内容介绍,还要写明前 往何处何单位「b「具体说明办理什么事情,有什么要求等。

(4)结尾。结尾只注明成文日期即可,不必署名,因为存根仅

供本单位在必要时查考而已。

2、介绍信的间缝部分

存根部分同正文部分之间有一条虚线,虚线上即有"××字 第××号"字样。这里可照存根第二行"××字×号"的内 容填写。要求数字要大写,如"壹佰叁拾肆号",字体要大 些,便于从虚线处截开后,字迹在存根联和正文联各有一半。 同时,应在虚线正中加盖公章。

3、正式联部分

(1)第一行正中写有"介绍信"字样,字体较大。

(2)第二行在右下方有"××字××号"字样,内容照存根联 填写。

(3)称谓。称谓要顶格写,写明所联系的单位或个人的称呼或 姓名。

(4)正文。正文应另起一行,空两格起再写介绍信的具体内容。 内容同存根内容一样,主要写明持介绍信者的姓名、人数、 要接洽的具体事项、要求等。

(5)结尾。写明祝愿或敬意的话,一般要写些诸如"请接洽"、 "请指教"、"请协助"等类的话,后边还要写"此致—— 敬礼"。最后要注明该介绍信的有效期限。

(6)署名。在右下方要署上本单位的名称全名,并加盖公章, 同时另起一行署成文日期。 这类介绍信写好后,也应装入公 文信封内。信封的写法同普通信封相同。

## 政府工作报告字体段落格式篇五

公司对外文件规范格式

1、标题。标题用"宋体(标题)"加粗,二号字,居中对 齐, 段落行距为"固定值"36磅。

2、正文。正文用"仿宋[gb2312"字体, 三号字, 首行缩进 两个字符,段落行距"固定值"28磅。

3、一级标题。一级标题"一"用"黑体三号字",其后 加"、"号。

5、三级标题。三级标题与正文参数一致。

6、页码。每一篇文档,都别忘了插入页码。页码格式为"底 端居中"或"底端居中"。

7、附件。如有附件,在正文下空一行左空2字符处,用三号 仿宋体字标识,后标全角冒号和名称。附件如有序号,使用 阿拉伯数码。如"附件1∏xxx"[附件名称后不加标点符号。附 件应与正文一起装订,并在附件第1行顶格标识"附件",有 序号时标识序号。

8、落款。落款与正文间隔两行,段落格式右边空4个字符。

9、成文日期。以负责人签发时间为准,成文日期需要完整写 出年、月、日,而且必须使用汉字书写("零"写为""), 成文时间标识时,右边要空4个字符。

10、印章。盖印的位置一般应上距正文2mm-4mm∏以端正、 居中、下压成文时间为标准,印章应与正文同处一面。

11、附注。指需要说明的其他事项。用3号仿宋体字,居左

空2字符, 加圆括符标注在成文时间下一行。上行文的"请 示"文种中,应当在附注处注明联系人的姓名和电话。

成都金逸文化传播有限公司

二一五年十月十日

# 政府工作报告字体段落格式篇六

xx年x月x日上午

xxx

一、毛大龙同志传达了全国第二次产学研工作会议精神 和2004年全省教育工作要点。要求要结合上级指示精神,创 造性地开展工作。

二、会议决定,王梅珍同志协助毛大龙同志主持学院行政日 常工作。各单位、部门要及时向分管领导请示、汇报工作, 分管领导要在职权范围内大胆工作,及时拍板。如有重要问 题需要学院解决,则提交办公会议研究。

三、毛大龙同志再次重申了会议制度改革和加强管理问题。 毛院长强调,院长办公会议是决策会议,研究、解决学院办 学过程中的重大问题。要形成例会制度,如无特殊情况,每 周一上午召开,以确保及时研究问题、解决问题,提高工作 效率。具体程序是,每周四前,在取得分管领导同意后,将 需要解决的议题提交办公室。会议研究决定的问题,即为学 院决策,各单位、部门要认真执行,办公室负责督促检查。

毛院长就有关部门反映的教学管理中的若干具体问题,再次 重申,一定要理顺工作关系,部门与部门之间、机关与分院 之间、分院与分院之间一定要做好沟通、衔接工作,互相理 解,互相支持。机关职能部门要注意通过努力工作来树立自

己的形象。基层分院要提高工作效率,对没有按时间控制点 完成任务的要提出批评。要切实加强基础管理工作,查漏补 缺,努力杜绝教学事故的发生。

三、会议决定,要进一步关心学生的生活问题。责成学生处 结合教室管理等工作,落实好学生的勤工俭学任务。将教工 餐厅移到二楼,一楼餐厅全部供学生使用,以解决学生就餐 拥挤问题。针对校外施工单位晚上违规施工,影响学生休息 问题,会议责成计划财务处立即与高教园区管委会反映,尽 快妥善解决。

四、会议决定,要规范学生的技能鉴定工作。重申,学生毕 业之前须取得中级以上技能证书,才能发给毕业证书。由产 业园设计中心(考工站)具体组织学生的报名、培训和考核工 作。

五、会议决定,要加强对外交流和学习。争取利用暑假期间, 组织教工到境外考察学习。

六、针对今年的招生工作,会议决定,召开一次专题会议, 统筹解决今年招生中的重大问题。

## 政府工作报告字体段落格式篇七

(一)新建一个文档并打开,在"文件"菜单栏下点击"页 面设置"。

(二)打开页面设置对话框后,设置"页边距"选项卡: 上3.7厘米,下3.5厘米,左2.8厘米,右2.6厘米。

(三)设置"版式"选项卡:勾选"奇偶页不同",在"默 认"按钮中选择"是",并确定。

(一)大标题: 字体: 方正小标宋[lqbk[]字号: 二号。

(二)一级标题: 要求带顿号,字体:方正黑体[gbk[]字号: 三号。

(三)二级标题:要求带小括号,不带顿号。字体:方正楷 体 $\lceil qbk \rceil$ 字号:三号。

(四)三级标题:要求用阿拉伯数字,不带顿号,而是删除 键上的"。"。字体:仿宋;字号:三号。

(五)四级标题:要求用阿拉伯数字,不带顿号,带小括号。 字体:仿宋;字号:三号。

点击"编辑"菜单栏下的"全选",然后在字体选项框中选 择"times news roman<sup>[阿拉伯数字)"。</sup>

(一)点击"插入"菜单栏中的"页码",在对齐选项框中 选择"居中"。

(二)在第一、第二页的页码位置处双击,显示选中,分别 插入符号栏的."―",前后各插一次,并确定为四号字。

(三)将插入的页码及符号拖动至左右对齐位置,奇数页左 对齐、偶数页右对齐。

1、空格键+内容

2、空格键+内容

(一)落款包括单位名称和日期,在正文下方空三行起落款, 右起空四个字符处。

(二)如需该电子公章,不需写明单位名称,盖章位置在日 期的正中偏上,避免把整个日期覆盖。

(三)日期用中文汉字,如: "二一二年七月十八日",不 能用阿拉伯数字, 如[["20xx年7月18日"。

点击"格式"菜单栏下的"段落",在行距选项框中选择, 一般用"单倍行距"或"固定值"的25-28磅。